## Tutoriel pour convertir une vidéo en flash .flv ou .swf

## Avec IVC (logiciel gratuit)

Ouvrir le logiciel et cliquer sur « Vidéo vers Flash »

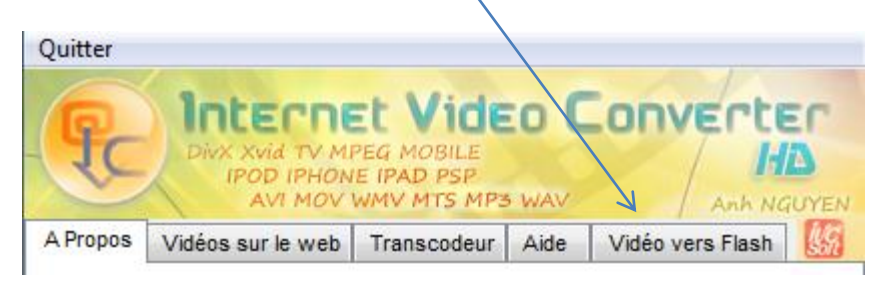

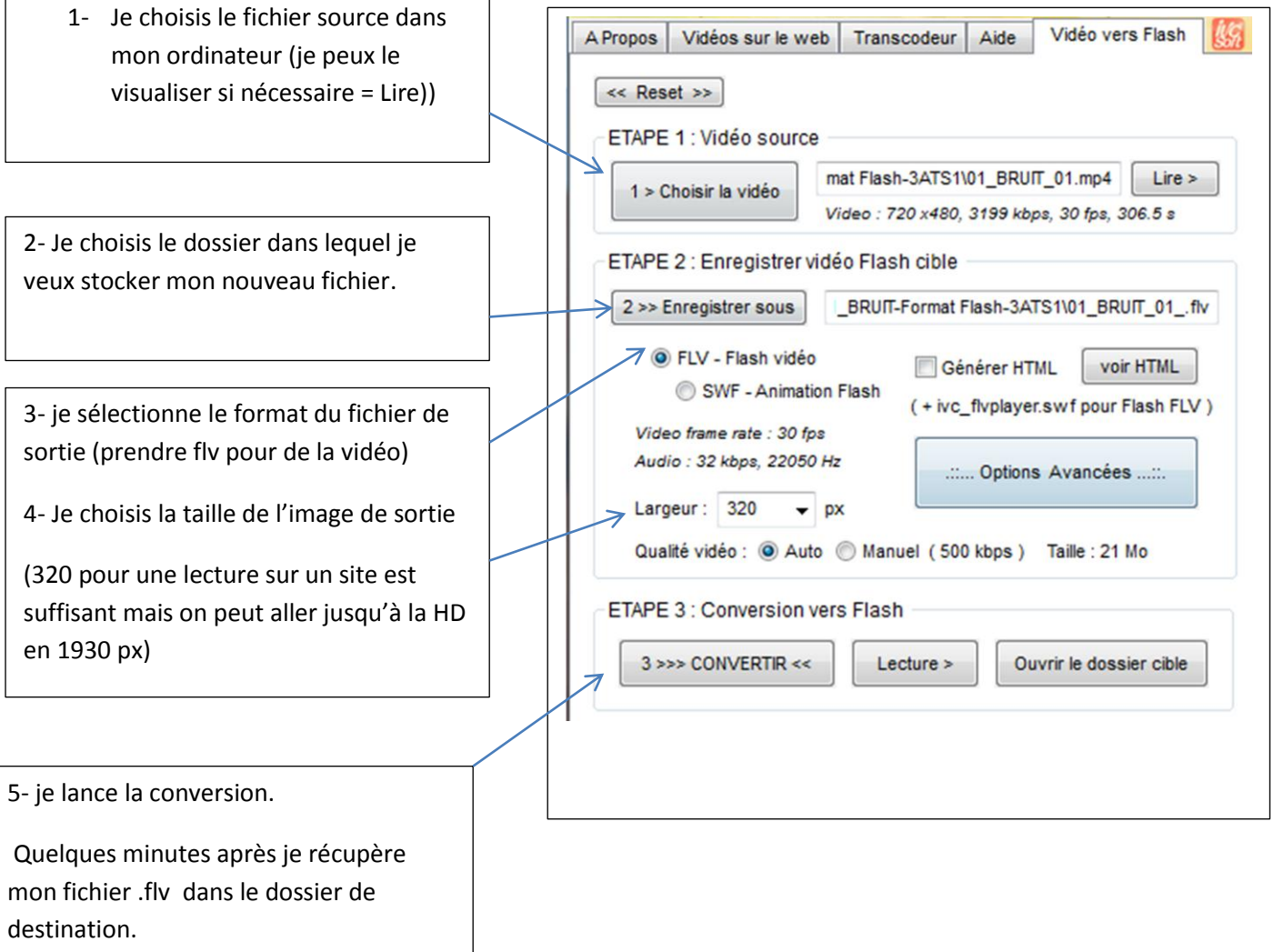

6- Il ne vous reste plus qu'à placer la vidéo dans un article de votre ENT !

Nota : Ce logiciel possède d'autres fonctions (non détaillée dans ce tuto), comme la capture de vidéo sur des sites, le transcodage ou la possibilité de générer un fichier flash avec un lecteur dans une page HTML.